## **Reporting ABYB Scores**

This document applies to Majors coaches who are required to report game scores and pitch counts.

## *Log On*

Log on by visiting http://www.abyb.com and clicking on the lock symbol. Enter your name as the "Your Full Name" and enter your password as provided by the Division Coordinator.

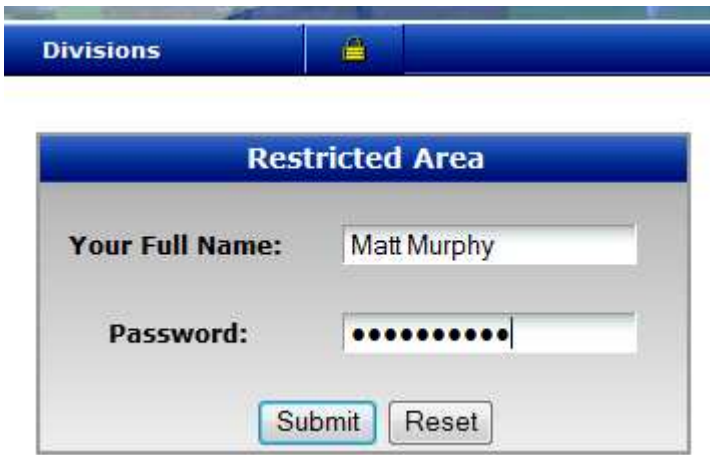

### *Main Menu*

You'll see the main menu:

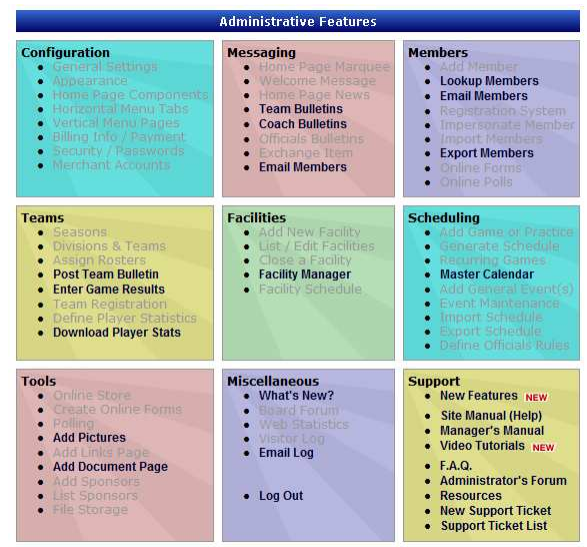

Skip this. Instead, look in the header bar and find the "Team" item. Click this.

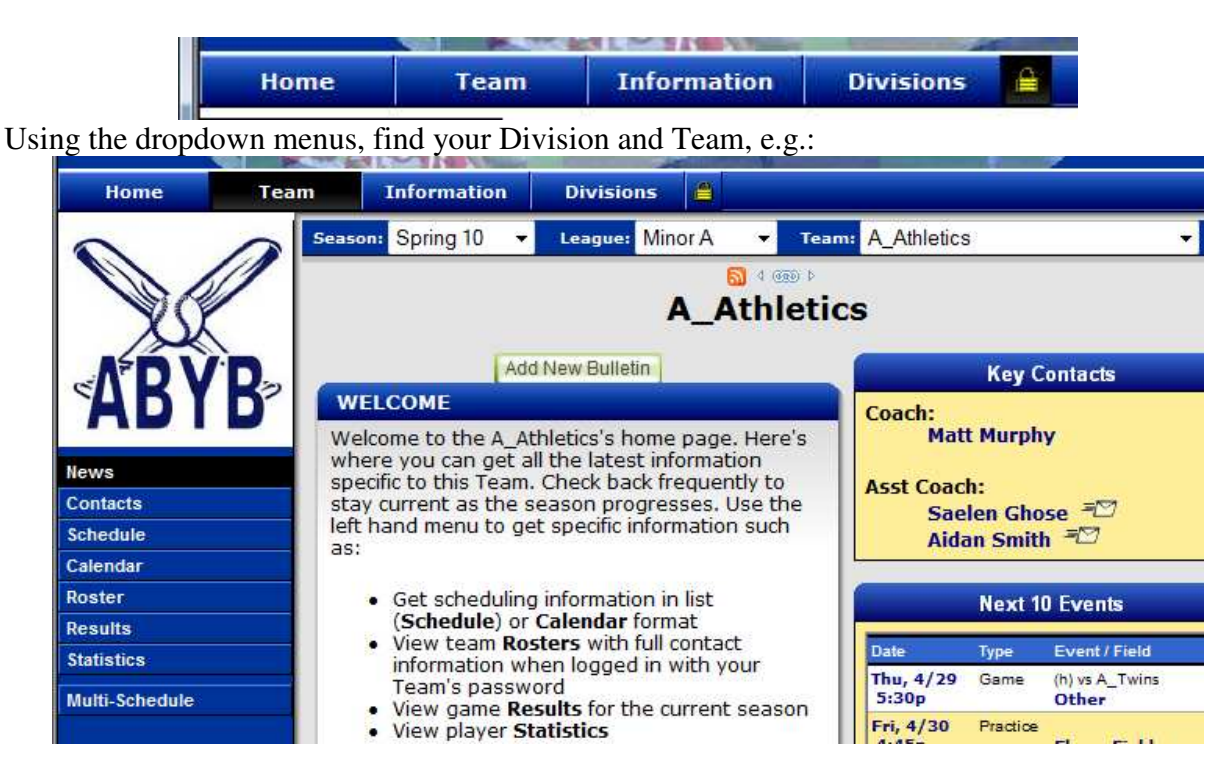

In the left-hand column, find the "Results" link and click it to get this screen:

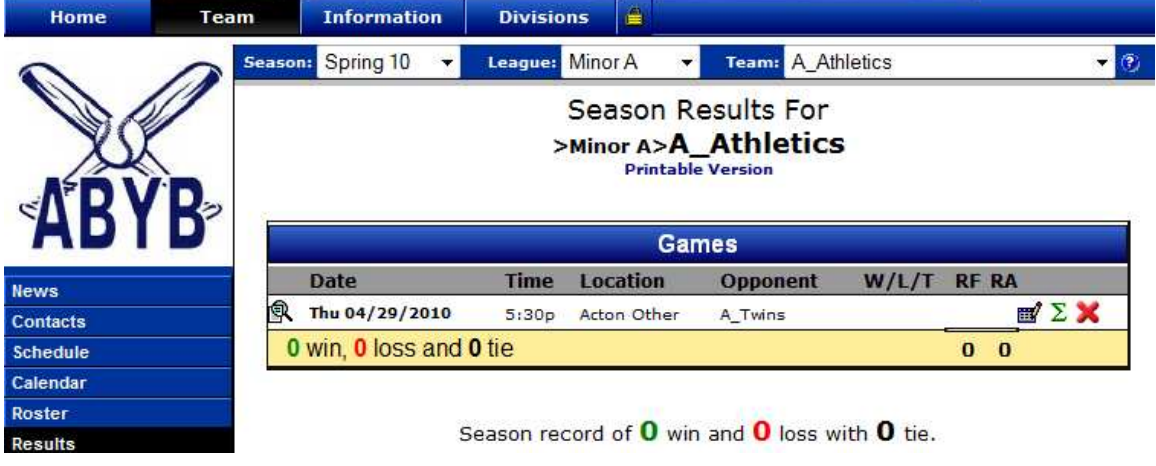

### *Entering Game Scores*

Click the "edit" icon  $\mathbb{E}$  to look at an individual game and enter the game score. Complete the two highlighted "Runs" boxes shown below, then scroll down and click "Submit":

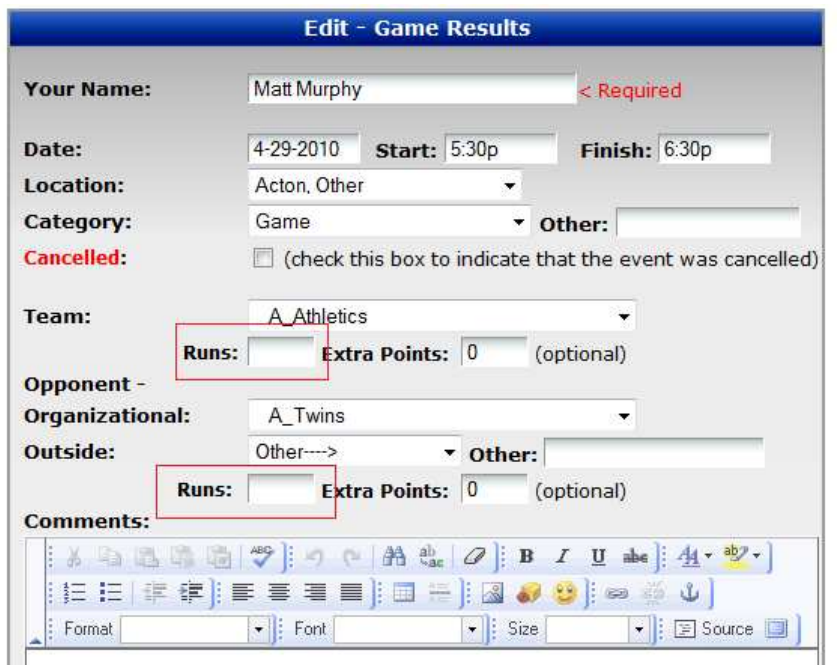

## *Entering Pitch Counts*

Click the  $\Sigma$  symbol to enter pitch counts. The "Pitching" tab appears for you to enter data:

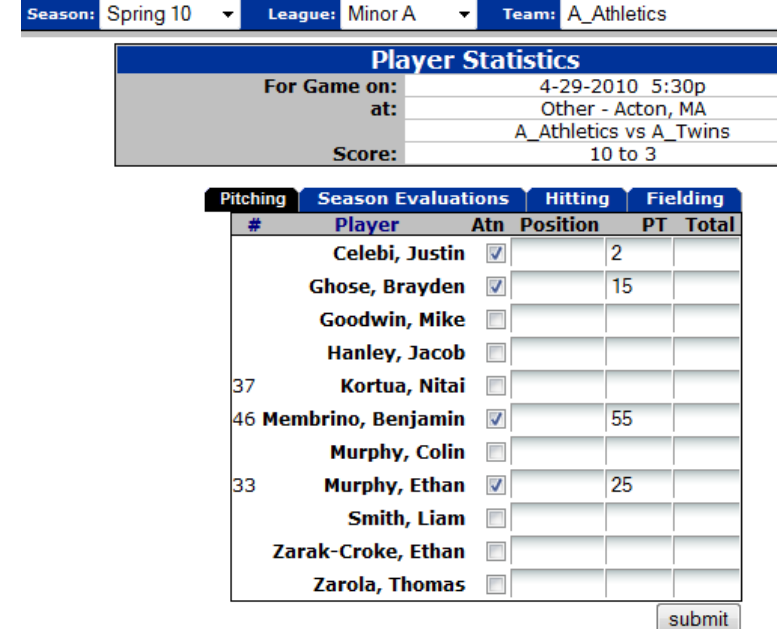

Click "Submit" to save your team's pitch count.

Next, drop down the "Team" menu to your opponent's listing. Find the same game and click the  $\Sigma$  symbol again. Select the "Pitching" tab and enter pitch counts:

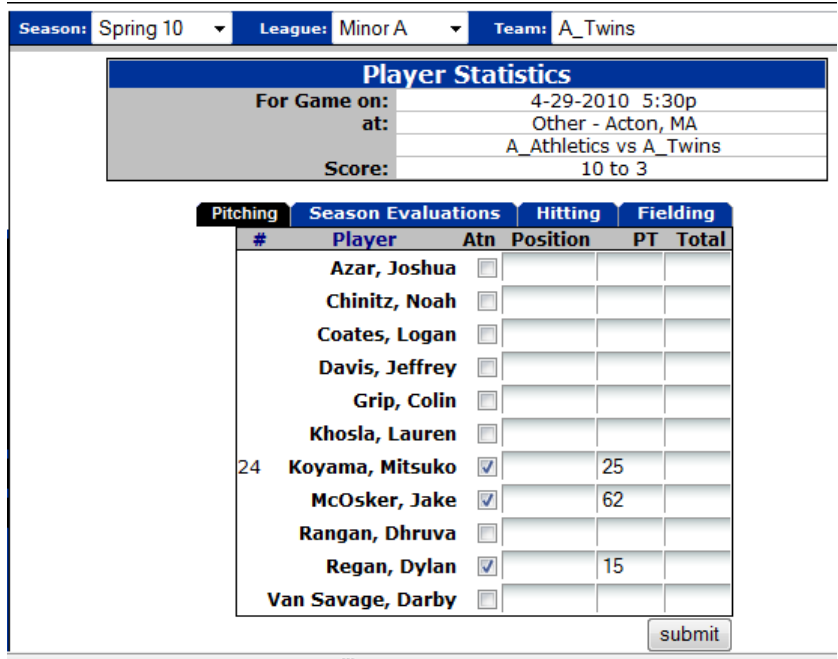

Click the "Submit" button to complete the task.

## *Reporting*

If you need to check in on data entry done by another team on your behalf, or if you want to preview pitch count history for your upcoming opponent, use the top menus to select "Team," then the appropriate season, appropriate division, and appropriate team name. In the left column, click "Pitchers Report":

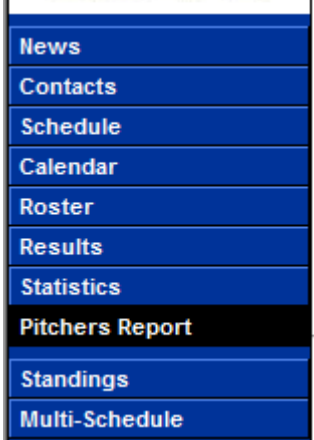

A sample is below. Note some discrepancies between ABYB policies and the League Athletics/ABYB.org website configuration noted below:

# **Pitcher Report**

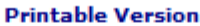

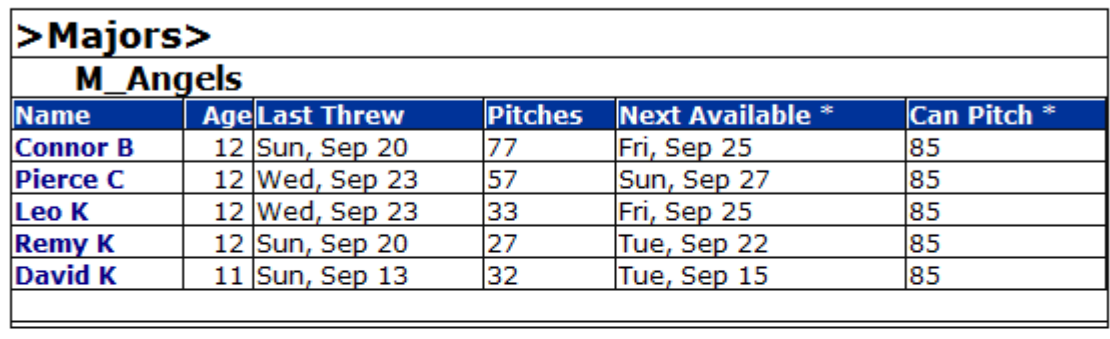

The Next Available pitching date is calculated according to the new pitch count rules adopted for 2010. Click here for more information.

\*\* The Can Pitch column indicates the number of pitches a pitcher can throw the next day they are available according to their age.

Note that the above information is only as accurate as the individual pitching data entered into the website at this time. You should always check actual records prior to deciding the pitching roster for any game. The calculations used in this report reflect LeagueAthletics.com's best understanding of the Little League rules for pitchers at this time. As above, you should always consult the actual Little League rules prior to deciding a pitcher's eligibility to throw in any upcoming game.

- 1) The "Next Available" date is based on more lenient Little League rules. ABYB rules require more rest than indicated in this "Next Available" column. Consult the "ABYB Rules and Guidelines" for actual rest days requirements.
- 2) The "Can Pitch" pitch count is not accurate in all cases. Once a pitcher has met the rest days requirement, a Majors pitcher can throw up to 85 pitches. Consult the "ABYB Rules and Guidelines" for more detail on pitch counts.

#### *Questions or Problems*

If you have technical problems with abyb.org, logging on, or entering data, contact webmaster@abyb.org.

If you have problems with your team or other following regulations, contact your division coordinator: majors@abyb.org or minor-a@abyb.org.